## eSGR Documentation - https://esgr.in/wiki/

## **Table of Contents**

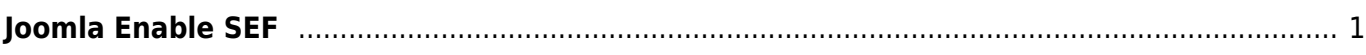

## <span id="page-2-0"></span>**Joomla Enable SEF**

To enable SEO for your Joomla site:

- Login to administration (i.e. <https://domain.tld>)
- In the top left click on System and then Global Configuration

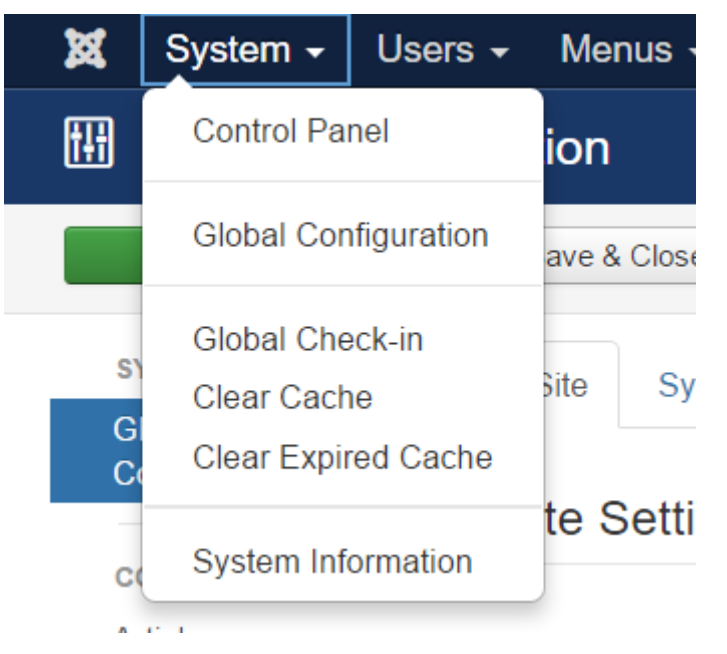

• In the SEO Settings section enable "Search Engine Friendly URLs" & "Use URL Rewriting"

## **SEO Settings**

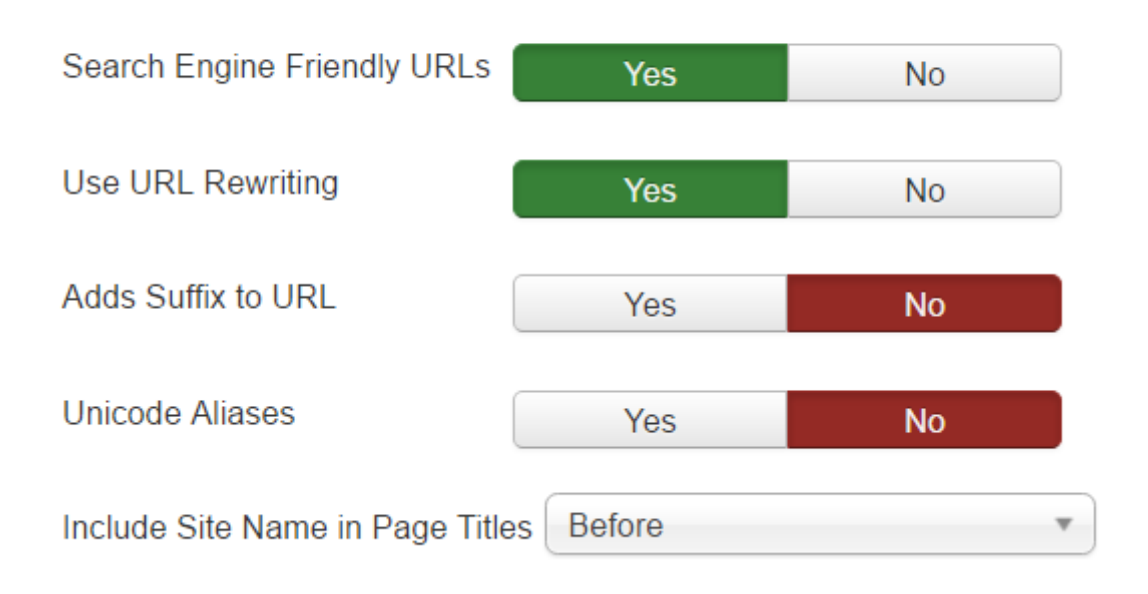

Enabling "Adds Suffix to URL" will add .html to most pages (this will depend on the MIME type),

for example<https://domain.tld/index.html> or<https://domain.tld/index.php>

- Enabling "Unicode Aliases" will use the exact text in the alias of each object instead of using transliteration for non ANSI aliases.
- Final step for this to work you need to rename the file htaccess.txt to .htaccess in the root of your web folder.

mv htaccess.txt .htaccess

From: <https://esgr.in/wiki/> - **eSGR Documentation**

Permanent link: **<https://esgr.in/wiki/joomla/sef?rev=1479997829>**

Last update: **2016/11/24 14:30**

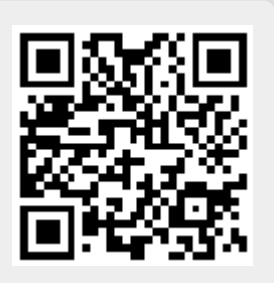